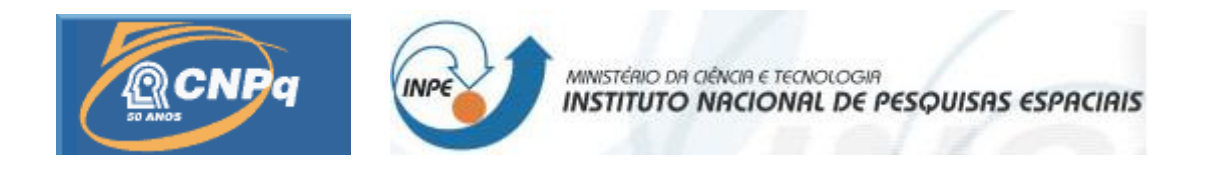

# **DESENVOLVIMENTO E APLICAÇÃO DE RECURSOS DE REALIDADE AUMENTADA EM VISUALIZAÇÃO DE DADOS DE MISSÕES ESPACIAIS**

Marcus Vinícius Gomes Vieira<sup>1</sup>(UNIFESP, Bolsista PIBIC/CNPq) Rubens Cruz Gatto²(ETE/DSS/INPE, Orientador)

INPE

São José dos Campos

Julho de 2010

#### **RESUMO**

Este trabalho, iniciado em agosto de 2009, tem como objetivo desenvolver modelos e protótipos de sistemas de visualização de dados técnicos/científicos em formato tridimensional usando recursos de Realidade Aumentada, aplicáveis para visualização de dados cientificos. Realidade Aumentada é definida usualmente como a sobreposição de objetos virtuais tridimensionais, gerados por computador, com um ambiente real, por meio de algum dispositivo tecnológico, geralmente sendo este dispositivo uma webcam. O desenvolvimento dos aplicativos, deu-se pelo uso de um pacote de ferramentas para desenvolvimento em realidade aumentada desenvolvido em linguagem C, chamado ARToolKit, usou-se também, a OpenGL, uma uma API livre utilizada na computação gráfica, para desenvolvimento de aplicativos gráficos e ambientes tridimensionais, que é suportada pelo conjunto de ferramentas supracitado, tendo como ambiente de desenvolvimento o Microsoft Visual Studio , devido a sua compatibilidade com o ARToolKit, os protótipos foram feitos em C++, a partir do estudo e adaptação dos exemplos fornecidos pelo pacote em conjunto com uma pesquisa em tópicos de computação gráfica, como geração de mapas de altura e tópicos de álgebra linear e geometria analítica para manipulação de transformações lineares e vetores. Espera-se como resultado, a adaptação destes protótipos de visualização de dados para que possam atender os requisitos observados nos projetos citados.

## ÍNDICE

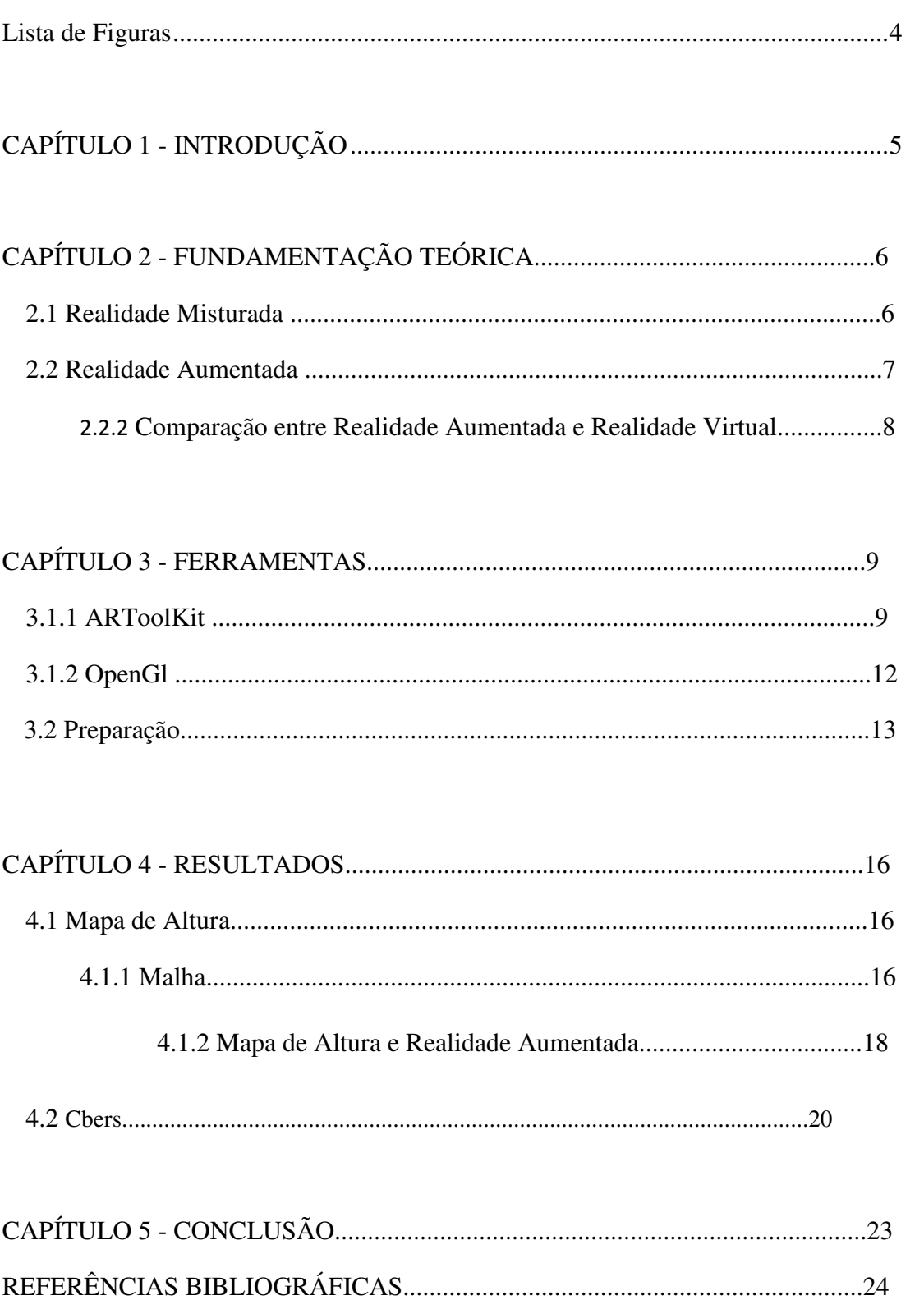

## **LISTA DE FIGURAS**

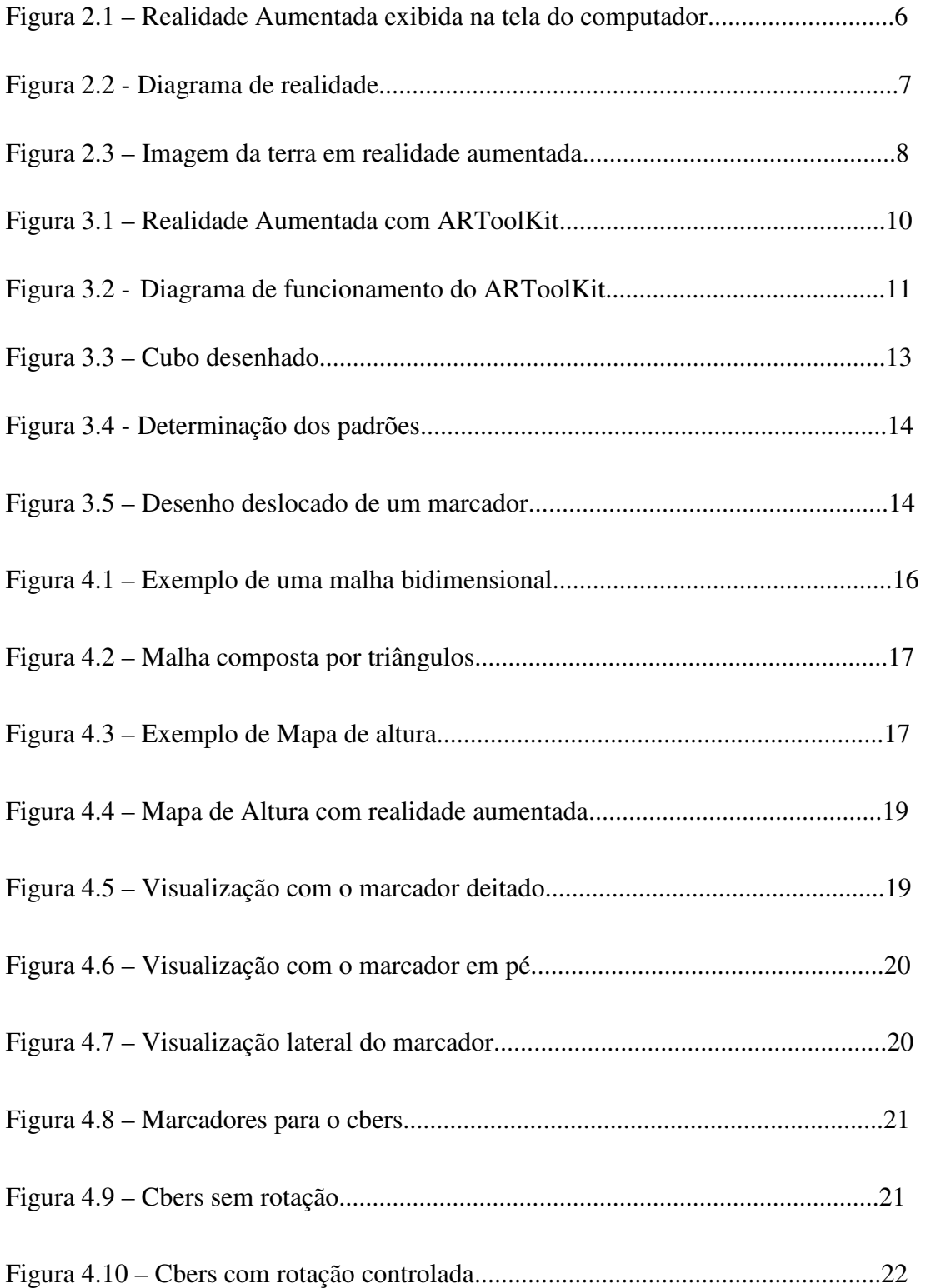

### **CAPITULO 1**

## **INTRODUÇÃO**

A realidade aumentada, enriquecedora de ambientes físicos com objetos virtuais, foi guiada pelo avanço da multímida e da realidade virtual, que permitiu a integração, em tempo real, de vídeos e ambientes virtuais, mas diferentemente da realidade virtual, a realidade aumentada mantém seu usuário no mundo real e traz o ambiente virtual para o seu espaço, permitindo interações com o mundo virtual de maneiras mais naturais.

 Neste projeto buscou-se utilizar de ferramentas de realidade aumentada para a manipulação de objetos virtuais criados diretamente por OpenGl, como malhas poligonais e mapas de altura e de objetos definidos por VRML, um padrão de formato de arquivo para realidade virtual, que pode ser gerado através de determinados programas de modelagem, como o blender por exemplo, os artifícios fornecidos pela realidade aumentada são de extrema utilidade para a visualização de dados a partir destes objetos virtuais, fornecendo diversas maneiras de visualiza-los e manipula-los.

 Este trabalho de iniciação científica tem como objetivos utilizar protótipos desenvolvidos em realidade aumentada para visualização de dados científicos, em cima dos modelos supracitados, o relatório final estruturado da seguinte maneira:

- Introdução: Breve introdução ao tema, explicitando os objetivos e descrição de como será o relatório;
- Fundamentação teórica: conceitos básicos acerca de realidade aumentada, desde sua inclusão num contexto maior chamado realidade misturada;
- Ferramentas: descrever as ferramentas utilizadas, o modo como foram preparadas ou utilizadas e citar algumas ferramentas alternativas;
- Resultado: apresentar e discutir os resultados obtidos, a partir do uso das ferramentas;
- Conclusão: concluir acerca de tudo o que foi estudado sobre o tema, com foco no que se pode obervar nos resultados obtidos.

## **CAPÍTULO 2**

## **FUNDAMENTAÇÃO TEÓRICA**

#### **2.1. Realidade Misturada**

A realidade aumentada esta inserida num contexto mais amplo, conhecido por realidade misturada, definido como a sobreposição de objetos virtuais tridimensionais gerados por um computador com o ambiente físico, mostrada ao usuário, através do apoio de algum dispositivo tecnológico, em tempo real.

 O dispositivo permite misturar a cena real com objetos virtuais com ajuda do computador, pode ser tanto um capacete de visão direta, ilustrado na figura 3.1, ou um capacete de visualização com uma câmera de vídeo acoplada ou um conjunto de câmeras que capturam imagens de pessoas ou objetos para serem usadas em processos de reconstrução e inserção no ambiente virtual, além do uso de webcam para a visualização em tela de computador, o qual foi usado neste projeto, conforme a figura 2.1 .

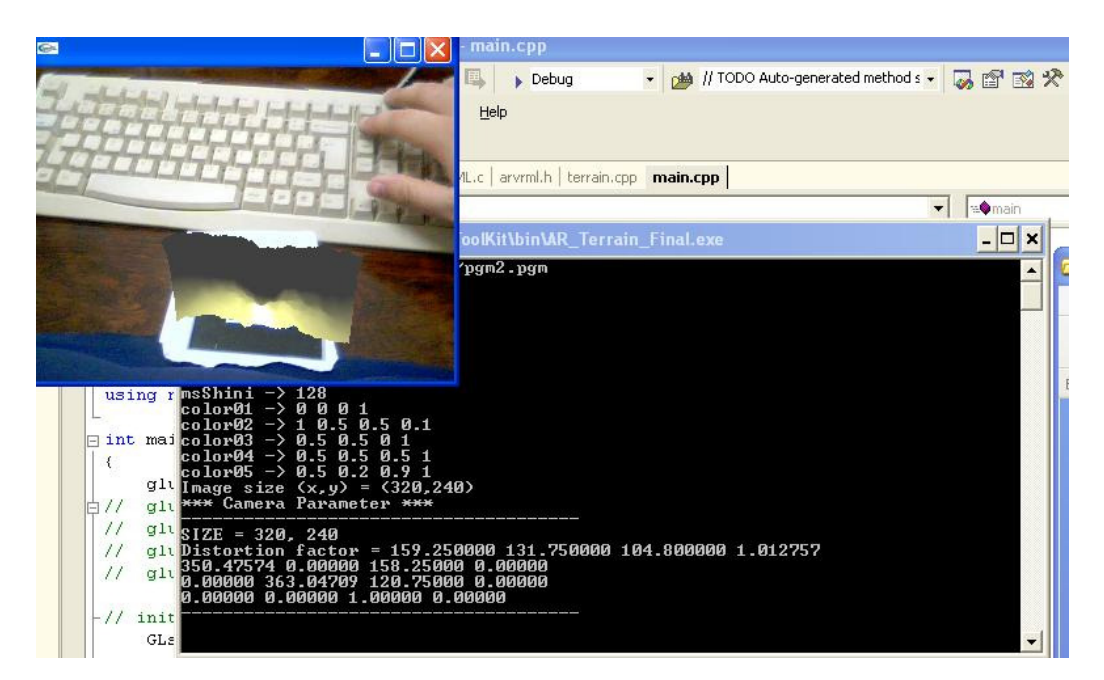

**Figura 2.1 – Realidade Aumentada exibida na tela do computador.** 

 A realidade misturada vai além da capacidade da realidade virtual de concretizar o imaginário ou reproduzir o real, pois esta incorpora elementos virtuais ao ambiente real, onde se tem a realidade aumentada ou leva elementos reais ao ambiente virtual, compreendendo a virtualidade aumentada, desta forma complementando os ambientes, conforme a figura 2.2[1].

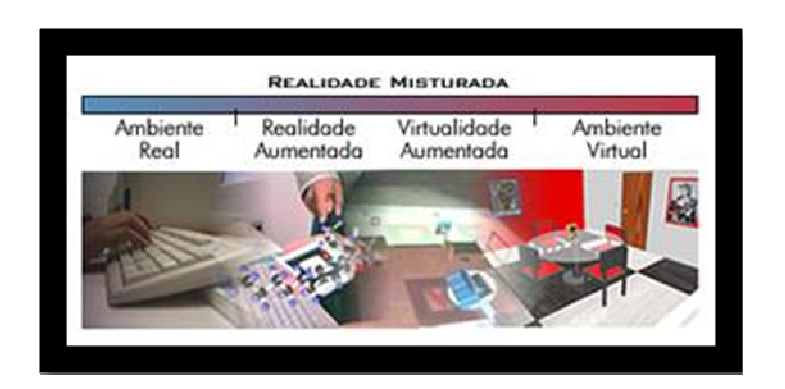

**Figura 2.2 -** Diagrama de realidade [1]

### **2.2. Realidade Aumentada**

Realidade Aumentada pode ser definida de diversas maneiras [3]:

- particularização de realidade misturada, quando o ambiente principal é o real;
- enriquecimento do ambiente real com objetos virtuais, através do uso de algum dispositivo tecnológico;
- melhoria do mundo real com textos, imagens e objetos virtuais, gerados por computador [4];
- mistura de mundos reais e virtuais em algum ponto de realidade ou virtualidade continua que conecta ambientes completamente reais a ambientes completamente virtuais [2];
- um sistema que suplementa o mundo real com objetos virtuais gerados por computador, parecendo coexistir no mesmo espaço e apresentando as seguintes propriedades:

- combinar objetos reais e virtuais no ambiente real;

- executar interativamente em tempo real;

- alinhar objetos reais e virtuais entre si;

- aplica-se a todos os sentidos, incluindo audição, tato e força e cheiro;

[5]

 Deste modo, pode-se colocar a própria Terra na palma da mão, de acordo com a figura 2.3.

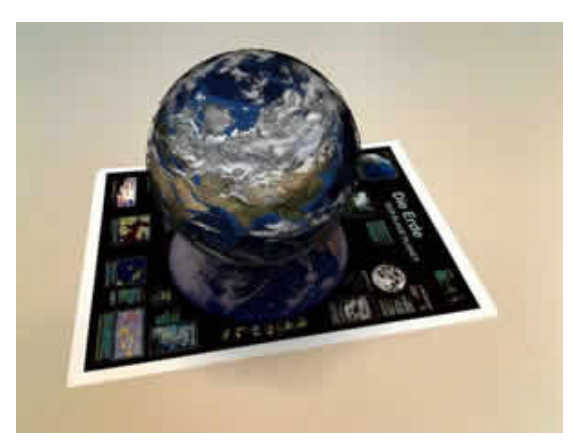

<http://rafaelrealmusic.files.wordpress.com/2009/06/unifeye\_print\_p4\_031.jpg> **Figura 2.3 – Imagem da terra em realidade aumentada.** 

#### **2.2.2. Comparação entre Realidade Aumentada e Realidade Virtual**

Ambas podem ser inseridas num diagrama que considera a dimensão da artificialidade e a dimensão do espaço [3]. As duas tratam de objetos gerados por computador, entretanto realidade aumentada está relacionada à realidade física enquanto a outra se refere ao sentido de tele-presença, para se comparar as duas deve ser levado em conta:

 - realidade aumentada enriquece a cena do mundo real com objetos virtuais, enquanto a realidade virtual é totalmente gerada por computador;

 - no ambiente de realidade aumentada, o usuário mantém o sentido de presença no mundo real, enquanto que, na realidade virtual, a sensação visual é controlada pelo sistema;

 - a realidade aumentada precisa de um mecanismo para combinar o real e o virtual enquanto que a realidade virtual precisa de um mecanismo para integrar o usuário ao mundo virtual.

## **CAPÍTULO 3**

### **FERRAMENTAS**

O objetivo deste projeto é o desenvolvimento de modelos e protótipos de sistemas de visualização de dados técnicos/científicos em formato tridimensional usando recursos de Realidade Aumentada. Serão utilizadas as bibliotecas ARToolKit para o desenvolvimento de modelos em realidade aumentada, OpenGl, para desenvolvimento de aplicativos gráficos e ambientes 3D, com enfoque em mapas de altura e o ambiente de programação Microsoft Visual Studio 2003, pertencente a Microsoft, dada a sua compatibilidade com o pacote de ferramentas usado para os modelos de realidade aumentada.

#### **3.1.1. ARToolKit**

 ARToolKit é uma biblioteca de software baseada nas linguagens C e C++ implementada pelo Dr. Hirokazu Kato, utilizado atualmente por pesquisadores do Laboratório Tecnológico de Interface Humana (*HITL*), na Universidade de Washington, usada para o desenvolvimento de aplicações de realidade aumentada. Baseia-se no uso de marcadores, cartões com uma moldura retangular e com um símbolo marcado em seu interior, funcionando como um código de barras, permitindo o uso técnicas de visão computacional para calcular a posição da câmera real e sua orientação em relação aos marcadores, de acordo com a figura 3.1. ARToolKit possui código aberto que possibilita alteração e ajustes para aplicações específicas.

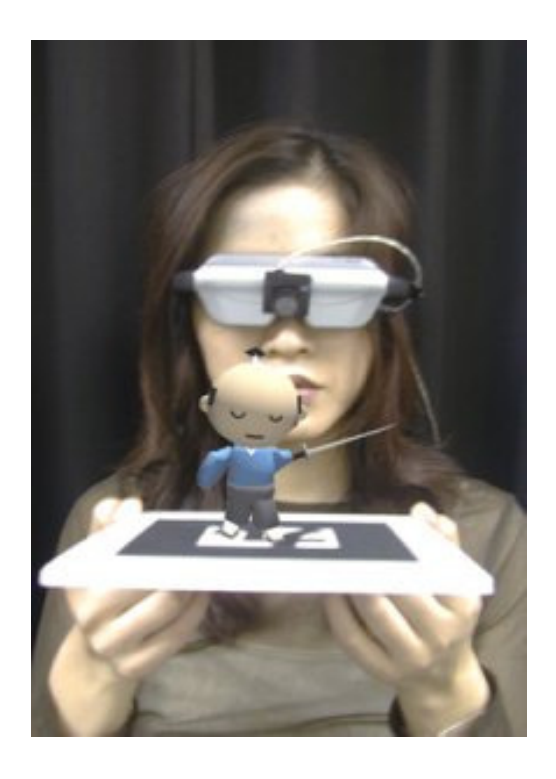

<http://alumni.ipt.pt/~rubencat/imgs/ar.jpg>

**Figura 3.1 – Realidade Aumentada com ARToolKit** 

 Uma das maiores dificuldades relacionadas a este pacote de ferramentas é calcular precisamente e em tempo real, o ponto de vista do usuário, para que os objetos virtuais estejam corretamente ajustados com os objetos do mundo real. Para o desenvolvimento desse processo, a imagem de vídeo capturada é tratada como uma imagem de valores binários em preto e branco, dando continuidade à imagem é analisada com o intuito de se encontrar regiões quadradas, então a ferramenta encontra todos os quadrados na imagem binária e para cada quadrado encontrado, o seu interior é capturado e comparado com algumas imagens já cadastradas, se existir alguma similaridade, o ARToolKit considera um marcador encontrado e a partir daí usa seu tamanho e orientação para calcular a posição real da câmera em relação a posição real do marcador, conforme a figura 3.2[1].

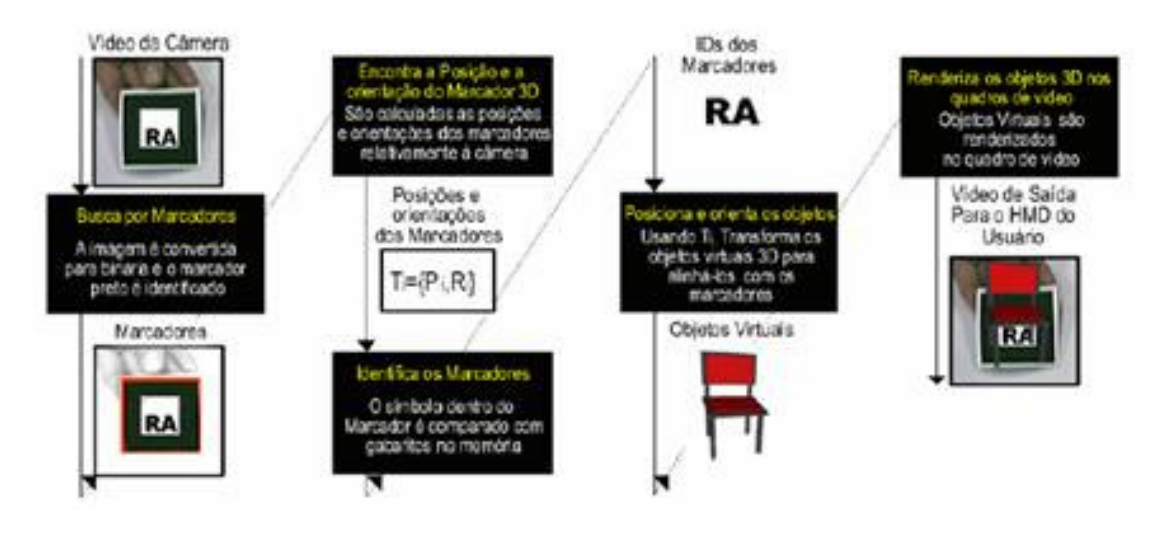

**Figura 3.2 - Diagrama de funcionamento do ARToolKit.[1]** 

Outros pacotes para realidade aumentada são:

- ARToolKitPlus: Baseado no ARToolKit, apresenta algumas otimizações, como por exemplo, possibilidade de se utilizar computações de ponto fixo ao invés de ponto flutuante, com intuito de gerar aplicações eficientes para dispositivos móveis. Uma de suas características mais importantes é a técnica de limiar adaptativo, a qual permite ajuste automático do sistema de detecção conforme as alterações sofridas pela luz;
- ARTag: Sistema de detecção de marcadores baseado no ARToolKit, com objetivo de resolver problemas existentes no anterior, como por exemplo, o problema do falso positivo, onde o sistema acusa presença de um marcador mas ele não existe;
- Dart: foi desenvolvido como um conjunto de extensões do ambiente de programação multimídia Macromedia Director, uma poderosa ferramenta para construção de conteúdos multimídia, é voltada para aplicações onde a mídia gerada por computador é diretamente integrada à percepção dos participantes;
- OSGART: facilita o desenvolvimento de aplicações de Realidade Aumentada, ela combina as funções de detecção e rastreamento de marcadores do

ARToolKit com as funções para construção de modelos virtuais da biblioteca OpenSceneGraph. Sua características de destaque são: a facilidade de integração com vídeos; suporte a várias entradas de vídeo; suporte a técnicas de renderização de sombras.[1]

#### **3.1.2. OpenGl**

OpenGL é um dos principais ambientes para o desenvolvimento de aplicativos gráficos, ambientes 3D, jogos, entre outros.. Desde a sua introdução em 1992, tornou-se a interface de programação de aplicativos gráficos 2D e 3D mais usada da indústria, trazendo milhares de aplicações para uma ampla variedade de plataformas de computador. OpenGL promove a inovação e a velocidade de desenvolvimento de aplicações, integrando um vasto conjunto de processamento, mapeamento de texturas, efeitos especiais e outras funções de visualização poderosas [6]

Além do desenho de primitivas gráficas, tais como linhas e polígonos, OpenGL dá suporte a iluminação, colorização, mapeamento de textura, transparência, animação, entre muitos outros efeitos especiais. Ao invés de descrever a cena e como ela deve parecer, quando se está utilizando OpenGL é preciso apenas determinar os passos necessários para alcançar a aparência ou efeito desejado. Por ser portável, não possui funções para gerenciamento de janelas, interação com o usuário ou arquivos de entrada/saída. Cada ambiente possui suas próprias funções para estes propósitos. OpenGL fornece um pequeno conjunto de primitivas gráficas para construção de modelos, tais como pontos, linhas e polígonos. A biblioteca GLU (que faz parte da implementação OpenGL) é que fornece várias funções para modelagem, tais como superfícies quádricas. As figura 3.3 e o trecho de código abaixo ilustram um programa simples usando esta API. [7]

```
void display (void) 
{ 
       glClear(GL_COLOR_BUFFER_BIT); 
       glMatrixMode(GL_MODELVIEW); 
       glLoadIdentity(); 
       glRotatef(x_angle, 1.0, 0.0, 0.0); 
      qlRotatef(y angle, 0.0, 1.0, 0.0);
```

```
 glRotatef(z_angle, 0.0, 0.0, 1.0); 
 glutWireCube(1.0); 
 glutSwapBuffers(); 
 glutKeyboardFunc(keyboard); 
 spin(); 
 glFlush();
```
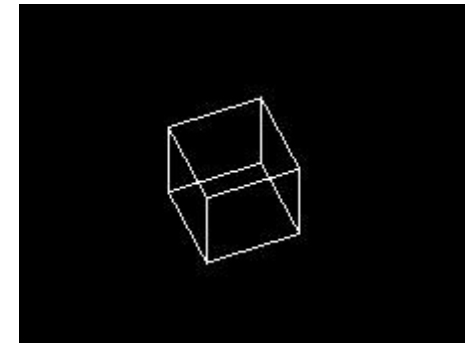

**Figura 3.3 – Cubo desenhado.** 

#### **3.2 Preparação**

}

O desenvolvimento de protótipos com ARToolKit ocorre da seguinte maneira, constrói-se algum aplicativo sem o uso de realidade aumentada inicialmente, daí então inclui-se as bibliotecas do ARToolKit ao programa, tendo como necessidade a implementação das funções básicas deste pacote ferramentas, responsáveis pela detecção da câmera, do marcador além de sua identificação obrigatória, ilustrada pelo trecho de código a seguir. É necessário o uso de alguma ferramenta, seja ela uma biblioteca como a OpenGL ou o VRML, um padrão de formato de arquivo para realidade virtual.

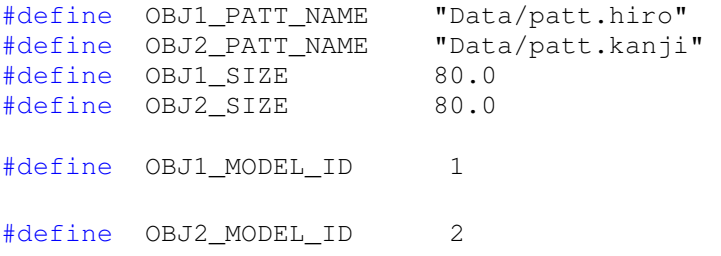

 Definidas essas funções e identificações, em caso de mais de um marcador em uso é necessário informar de alguma maneira qual marcador será responsável por qual desenho, como na figura 3.4 onde se usa um arquivo texto que guarda essas

configurações, caso contrário, tendo apenas um marcador a ferramenta delega a responsabilidade para ele, é necessário entender que o desenho não é feito obrigatoriamente sobrepondo o marcador, podemos usar funções de translação da OpenGl, ou coisa similar, exemplificado na figura 3.5.

> #the number of patterns to be recognized  $\overline{2}$ #pattern 1 Wrl/snoman.dat VRML Data/patt.hiro 80.0  $0.00.0$ #pattern 2 VRML Wrl/cbers.dat Data/patt.kanji 80.0  $0.0 0.0$

**Figura 3.4 - Determinação dos padrões** 

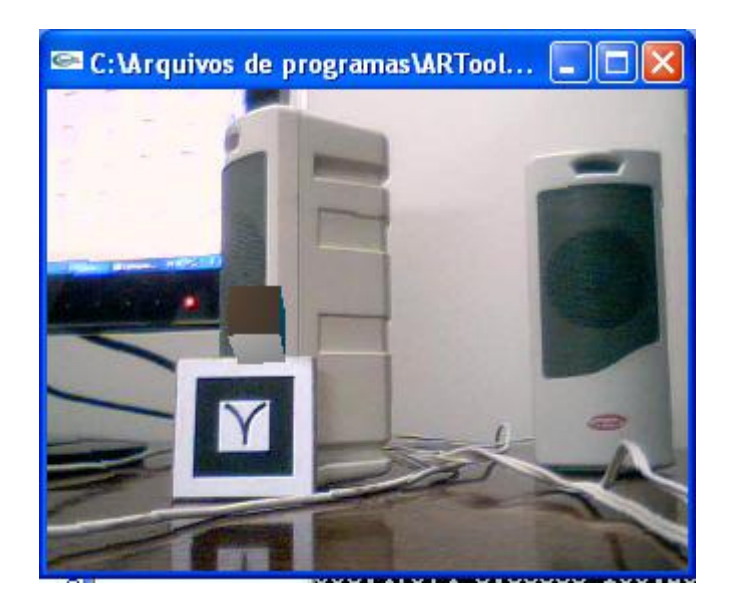

**Figura 3.5 – Desenho deslocado de um marcador.** 

Usar apenas OpenGl torna as coisas mais fáceis, caso o programa seja muito simples, haja vista que basta usar suas funções para desenhar objetos dentro do código, entretanto desenhar objetos mais complexos que não são formas geométricas simples é difícil com esta biblioteca, daí surge a necessidade de usar algo como VRML, com o uso de um programa de edição que gere arquivos .wrl, sua extensão usual, porém dessa forma é preciso tratar o carregamento dos arquivos VRML, isso é feito pela biblioteca "libARvrml.lib", existe também uma interface que contem os protótipos das funções especialistas para tratar desses arquivos quanto a leitura e desenho, o trecho abaixo traz o código inserido no arvrml.h, que define algumas funções para tratamento de arquivos VRML.

```
#ifndef AR_VRML_H 
#define AR_VRML_H 
#ifdef __cplusplus 
extern "C" { 
#endif 
int arVrmlLoadFile(const char *file); 
int arVrmlFree( int id ); 
int arVrmlDraw( int id ); 
int arVrmlTimerUpdate( void ); 
int arVrmlSetInternalLight( int flag ); 
#ifdef __cplusplus 
} 
#endif
```

```
#endif
```
É essencial o uso de OpenGL pois esta é fortemente integrada ao pacote. Em diversas partes dos códigos exemplos existem diversas chamadas as suas funções, mesmo quando é implementado o uso de VRML, afinal sua função não é apenas desenhar, ela fornece funções para o gerenciamento da janela, fornece recursos de iluminação e inúmeros outros recursos.

### **CAPITULO 4**

#### **RESULTADOS**

 Neste capítulo serão apresentados os resultados obtidos do desenvolvimento de protótipos em realidade aumentada para visualização de dados científica.

#### **4.1 Mapa de Altura**

#### **4.1.2 Malha**

O conceito de malha ou grid é fundamental para a criação de um dos protótipos, sendo seu principal objeto, a malha em si é uma estrutura geométrica formada por linhas regulares ou não, mais especificamente é um mosaico em formas simples, como triângulos ou quadrados, de parte do plano ou espaço euclidiano, assim como mostra a figura 4.1.

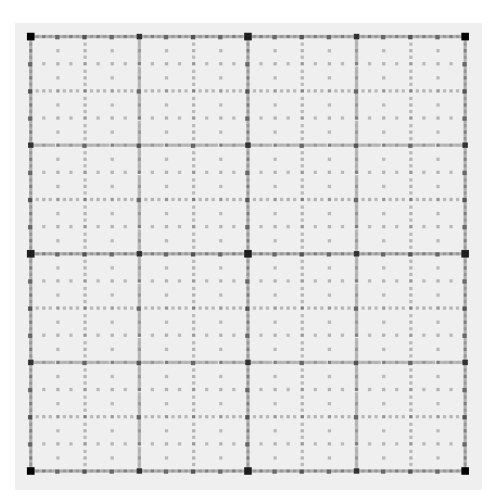

**Figura 4.1 – Exemplo de uma malha bidimensional** 

Seu uso na computação é imenso, mas é usada principalmente na computação gráfica e em modelagem geométrica, no projeto, para o primeiro protótipo utilizou-se uma malha composta por triângulos, pois este se trata de um mapa de altura, uma imagem bidimensional utilizada para armazenar valores relativos à elevação de uma superfície, para a exibição como gráficos tridimensionais, logo existe a necessidade de elevar esta imagem de alguma maneira, neste caso os triângulos se tornam uma opção mais vantajosa, levando em consideração que três pontos estão sempre no mesmo plano e as curvas da imagem tornam-se mais suavizadas, a figura demonstra a malha que representa um mapa de altura.

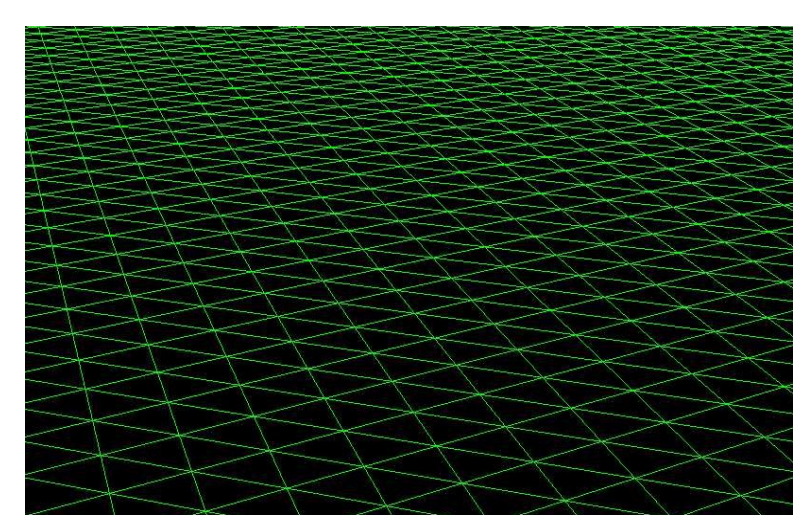

**Figura 4.2 – Malha composta por triângulos** 

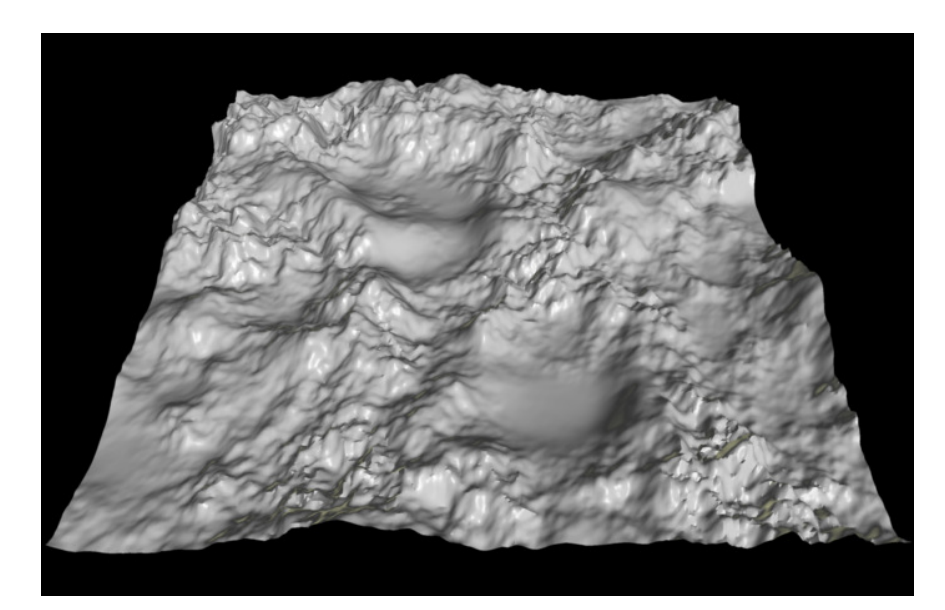

**Figura 4.3 – Exemplo de Mapa de altura.** 

Para a elevação do terreno, é necessário ter uma fonte que contenha os valores referentes ao atributo responsável pela altura da imagem, no sistema de coordenadas do OpenGl, o eixo y é responsável por isso, e como fonte dos valores da altura foram usados arquivos de imagens de escala cinza, onde cada pixel da imagem contem um valor de 0 a 255.

#### **4.1.2 Mapa de Altura e Realidade Aumentada.**

O desenvolvimento deste mapa, foi feito puramente através do OpenGL, a rotina responsável por seu desenho, envolve a criação de uma malha composta por triângulos conforme a rotina abaixo:

```
glBegin(GL_TRIANGLE_STRIP); 
for (j = 0; j < \text{terminalWidth}; j++) {
       glColor3f(tColor[0], tColor[1], tColor[2]); 
      qlVertex3f(startW + \dot{\textbf{j}} + xOffset,terrainHeights[(i+1) *
      terrainGridWidth + (j)] + yOffset, startL - (i+1) +
      zOffset); 
      qlVertex3f(startW + \dot{1} + xOffset, terrainHeights[(i+1) *
      terrainGridWidth + (j)] + yOffset, startL - (i+1) +
      zOffset); 
      glColor3f(tColor[0], tColor[1], tColor[2]); 
      qlVertex3f(startW + \dot{1} + xOffset, terrainHeights[(i) *
      terrainGridWidth + j] + yOffset, startL - i + zOffset);
} 
glEnd();
```
 O tipo de arquivo utilizado para fornecer as alturas ao mapa, foram os do tipo ".pgm", arquivos em escala de cinza onde o valor de cada pixel é armazenado em uma linha, tornando a sua leitura muito mais simples. Então o código do mapa foi acoplado a um dos exemplos fornecidos pelo ARToolKit, mais especificamente o exemplo chamado simpleTest, que trata apenas de desenhar um objeto sobrepondo-o a um único marcador.

 A inclusão do código foi simples, bastando substituir as chamadas ao desenho padrão do exemplo pelas chamadas das funções responsável pela criação deste mapa, ilustrado na imagem a seguir.

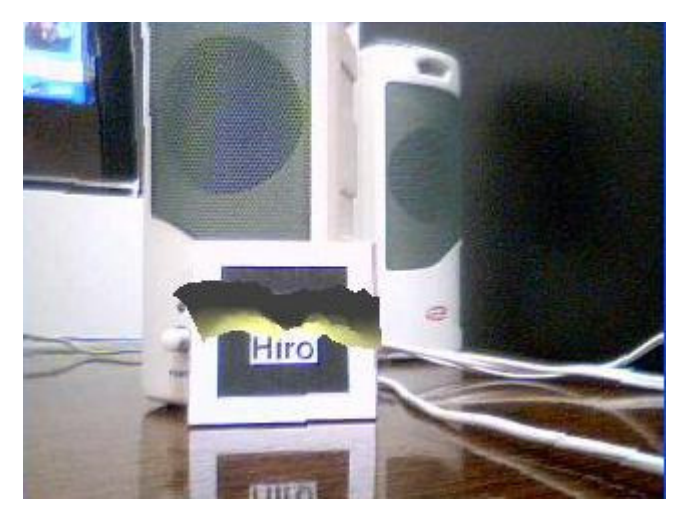

**Figura 4.4 – Mapa de Altura com realidade aumentada**

O interessante de se usar realidade aumentada para visualizar esse tipo de mapa é fato de poder manipulá-lo praticamente com as mãos, conforme as figuras abaixo, podemos olhar o mapa de diversas perspectivas, atribuir valores diferente a cada região do mapa e analisa-lo com um poder de visualização muito melhor.

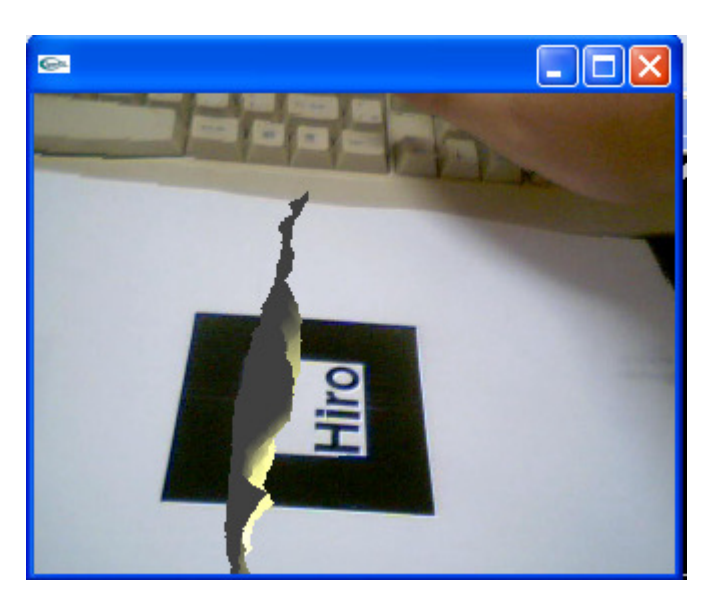

**Figura 4.5** – **Visualização com o marcador deitado**

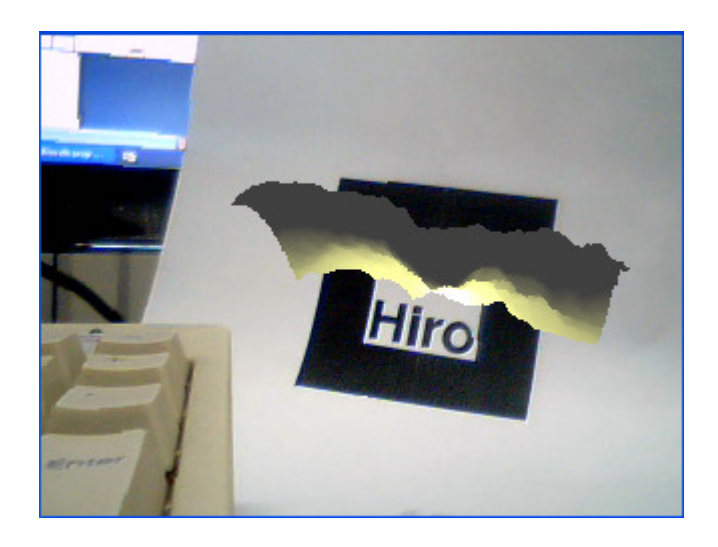

**Figura 4.6 – Visualização com o marcador em pé** 

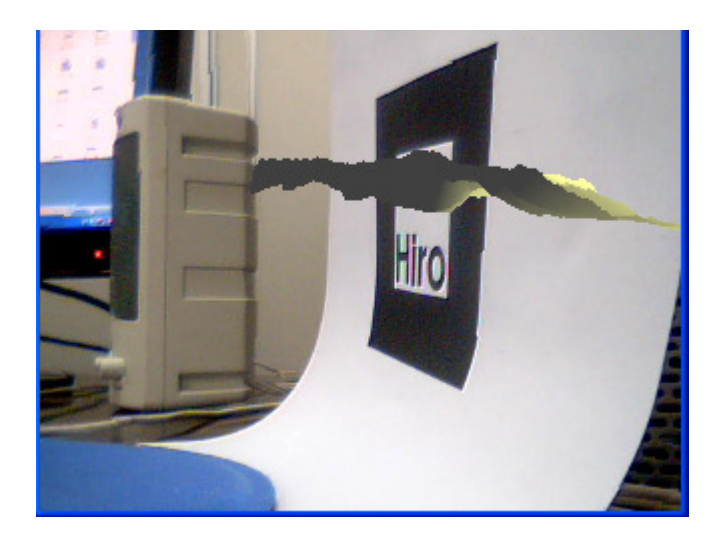

**Figura 4.7 – Visualização lateral do marcador.** 

### **4.2 Cbers**

 Este protótipo consiste na visualização do satélite CBERS (China-Brazil Earth-Resources Satellite**)**, os modelos do satélite são gerados por VRML, e carregados no ARToolKit, através de suas funções para tratamento de VRML, são usados três marcadores neste projeto, um responsável pelo modelo do satélite, outro responsável pelo painelsolar do satélite e o outro que serve de controlador das rotações do painel, as figuras 4.7 ilustra cada marcador.

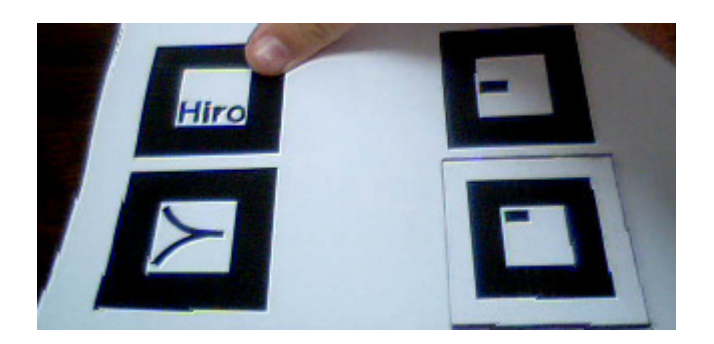

**Figura 4.8 – Marcadores para o cbers** 

 Assim como no mapa de altura, a realidade aumentada fornece diversas perspectivas sobre o desenho, fornecendo visão de ângulos diferentes, mas o mais interessante neste caso é o uso do terceiro marcador para controlar a rotação do painel solar, e com os devidos dados pode-se calcular a corrente elétrica gerada, que é proporcional ao cosseno do vetor normal ao painel solar multiplicado por uma constante k, as figuras a seguir ilustram essas rotações, de acordo com o valor de k\*cosseno. Quando este resultado equivale a 1, temos corrente elétrica máxima passando pelo painel, pois a incidência do Sol é maior, conforme figua 4.8, quando o resultado equivale a 0, temos incidência mínima de luz solar e o painel enconra-se rotacionado em 90 graus, com relação a posição de incidência máxima, a figura 4.10 indica o painel rotacionado de acordo com o marcador de controle, valor de k\*cosseno alteatório

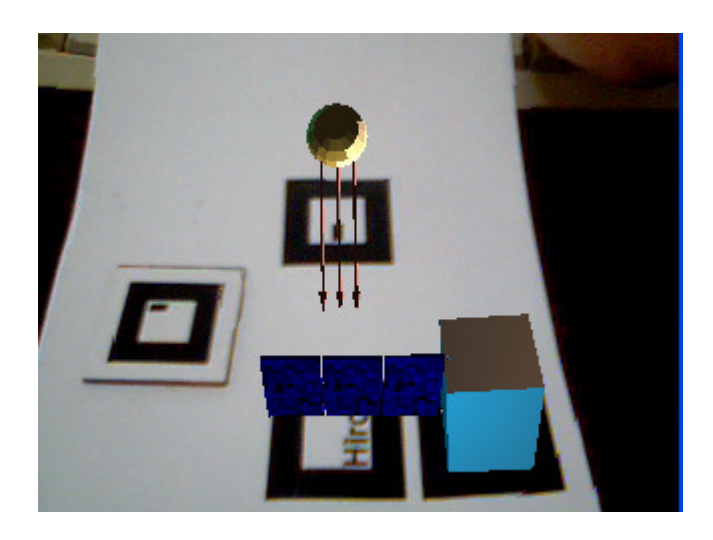

**Figura 4.9 – Cbers sem rotação.** 

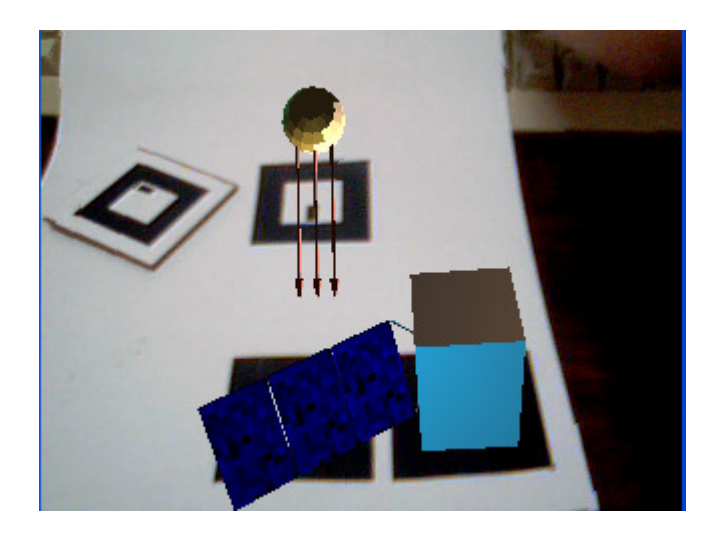

**Figura 4.10 – Cbers com rotação controlada.** 

### **CONCLUSÃO**

A realidade aumentada mostrou-se ser de extrema utilidade, uma peça fundamental em visualização de dados, suas capacidades nos permitem ver objetos em três dimensões, quando apenas poderíamos analisá-los apenas em duas dimensões, mas sua utilidade vai muito além, ela pode ser uma ótima ferramenta também para demonstração, exemplos ficam muito mais didáticos quando vistos por dispositivos de realidade aumentada haja vista que podemos interagir com eles.

Seu ramo de aplicação é realmente vasto, os dois protótipos aqui desenvolvidos, mesmo sendo apenas versões simplificadas, como o caso do cbers que apresenta um modelo simplificado de satélite e dos cálculos de corrente elétrica através da luz solar, são bem úteis aos projetos de INPE, pois nos fornecem meios de interagir diretamente com mapas de altura para geração de terrenos e com modelos de satélites.

Por mais que não sejam completamente fiéis o exemplos mostraram-se bem úteis, levando em conta que o objetivo era poder visualizá-los de uma maneira diferente e obter dados a partir dessa visualização, melhorando assim a compreensão do problema abordado por um dos modelos.

## **REFERÊNCIAS BIBLIOGRÁFICAS**

[1] Prof. Dr. Ezequiel R. Zorzal - Realidade Aumentada <http://realidadeaumentada.com.br/home/, acessado em 28/06/2010>

[2] MILGRAM, P. et. al. Augmented Reality: A Class of Displays on the Reality-Virtuality Continuum. Telemanipulator and Telepresence Technologies, SPIE, V.2351, 1994.

[3] TORI, R. (Org.) ; KIRNER, C. (Org.) ; SISCOUTO, R. (Org.) . Fundamentos e Tecnologia de Realidade Virtual e Aumentada. 1. ed. Porto Alegre: Sociedade Brasileira de Computação - SBC, 2006.v.1.369p. <http://www.ckirner.com/download/capitulos/Fundamentos\_e\_Tecnologia\_de\_Reali dade Virtual e Aumentada-v22-11-06.pdf, acessado em 28/06/2010>

[4] Insley, S. (2003) "Obstacles to general Purpose Augmented Reality" <HTTP://islab.oregonstate.edu/koc/ece399/f03/final/insley2.pdf, acessado em 28/06/2010>

[5] Azuma, R . ET AL (2001) "Recent advances in augmented reality." IEEE Computer Graphics and Applications, v .21, n.6, p. 34-47.

[6] OpenGL Overview < http://www.opengl.org/about/overview/#1, acessado em 28/06/2010>

[7] OpenGL programming guide. The Official Guide to Learning OpenGL®, Version 2.1 6th edition (2007)